République Algérienne Démocratique et Populaire Ministère de l'enseignement supérieur et de la recherche scientifique

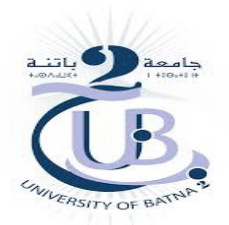

Faculté de Technologie Département d'électronique

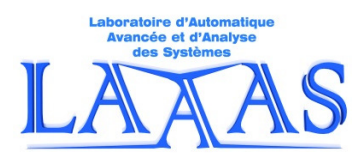

Module de traitement de l'image médicale S2-M1, instrumentation biomédicale

## TP N°2

# Techniques de prétraitements : 1. Modification d'histogramme

Préparé par :

Drs. M. Bahaz & S. BenAbdElKader & A. Tafsast

**But** :

Dans les images médicales, le but des prétraitements est d'améliorer la qualité de visualisation de l'image en vue de meilleures interprétations, de facilitation de l'extraction de l'information ou de stockage.

#### **I. Rappel :**

L'histogramme d'une image monochrome traduit le nombre d'apparition des niveaux de gris y contenus. Il indique, dans plusieurs cas, sur la qualité de l'image et sur le traitement à effectuer.L'image est associée à une modélisation probabiliste dont l'histogramme représente la densité de probabilité de la variable aléatoire niveau de gris.

$$
p(g) = \frac{n_g}{n} \qquad g = 0, 1, 2 \dots L - 1 \qquad L = 256 \tag{1}
$$

 $n_a$  représente le nombre d'occurrence du niveau de gris  $g$ ,  $n$  le nombre total des échantillons de l'image et  $L$  le nombre total des niveaux de gris.

 $\mathit{p}(g)$ est la probabilité d'occurrence de la variable aléatoire niveau de gris. La représentation de  $p(g)$  en fonction de  $g$  fournit une description globale de l'apparence de l'image.

#### **I. 1. Luminance(briance B)**:

La luminance est définie comme étant la moyenne de toutes les valeurs codées des niveaux du gris dans une image. Sa valeur est donnée par l'expression :

$$
B = \frac{1}{M \times N} \sum_{i=1}^{M} \sum_{j=1}^{N} X(i,j)
$$
 (2)

#### **I. 2. Contraste C**:

Le contraste C peut être exprimé par l'écart type des variations des niveaux de gris comme :

$$
C = \sqrt{\frac{1}{M \times N} \sum_{i=1}^{M} \sum_{j=1}^{N} [X(i,j) - B]^2}
$$
 (3)

ou par les variations entre niveaux de gris maximum et minimum comme :

$$
C = \frac{X_{max} - X_{min}}{X_{max} + X_{min}}
$$
\n(4)

## **I. 3. Transformation Négative (inversion) :**

Dans certains cas, il est plus bénéfique d'analyser les lésions de tissus, dans une image médicale, dans le négatif d'une image que dans sa version originale. La transformation négative ou inversion s'applique sur une image en niveaux de gris dont les codes de valeurs dans l'intervalle  $[0, L-1]$ . L'image inversée (améliorée ou restaurée) est alors donnée par l'expression :

$$
Y(i,j) = (L-1) - X(i,j)
$$
 (5)

Cette transformation produit l'équivalent du négatif d'une photographie. Elle est très utiledans les cas de mal visualisation des détails en blanc ou en gris situés dans des régions sombres.

## **I. 4. Expansion dynamique (étalement de l'histogramme) :**

L'expansion dynamique ou étalement d'histogramme consiste à exploiter toute l'échelle de niveaux de gris disponibles.

Soient  $[X_{min}, X_{max}]$  l'intervalle des intensités présentes dans l'image à corriger et  $[Y_{min}, Y_{max}]$ l'intervalle de niveaux de gris disponible. L'expansion dynamique correspond à la transformation linéaire suivante :

$$
Y(i,j) = \alpha + \beta X(i,j) \tag{6}
$$

$$
\alpha = \frac{Y_{min}.X_{max} - Y_{max}.X_{min}}{X_{max} - X_{min}} \quad \text{et} \quad \beta = \frac{Y_{max} - Y_{min}}{X_{max} - X_{min}} \tag{7}
$$

#### **I. 5. Egalisation d'histogramme** :

L'égalisation de l'histogramme d'une image consiste à rendre le plus plat possible, l'histogramme des niveaux de gris dans une image. Il permet souvent de renforcer le contraste sur des détails masqués par des variations d'intensité de plus grande amplitude.

## **II. Travail à effectuer :**

#### **Préparation :**

 Un compte rendu, d'une préparation individuelle obligatoire à domicile, est demandé de l'étudiant avant de commencer le TP, faute de quoi l'étudiant sera exclu immédiatement de la séance. Le compte rendu de la préparation sera, bien entendu, corrigé et noté.

#### **Rem :**

 Durant le déroulement du TP, il est recommandé de l'étudiant de suivre les notations ainsi que les étapes dans le manuscrit.

**Attention :** dans ce TP, il se peut que le traitement proposé ne soit pas efficace, il est donc demandé de choisir letraitement adéquat ou changer carrément l'image à traiter(soit l'inversion,l'expansion de dynamique ou l'égalisation).

#### **Activité1 : Visualisation et examination d'histogramme**

- 1. Lire l'image angiographique de la rétine 'angiogra1.bmp' en utilisant la commande Matlab *imread*.
- 2. Afficher, dans une figure(11), l'image 'angiogra1.bmp' et examiner son histogramme en utilisant les commandes Matlab *subplot*, *imshow* et *imhist*.
- 3. Commentez.
- 4. Refaire pour les trois images 'leucemie1.bmp', 'thorax.jpg' et 'fetus.jpg'. (utiliser figures 12, 13 et 14).
- 5. Commentez.
- 6. Ecrire votre propre fonction Matlab qui calcul et affiche l'histogramme d'une image.

## **Activité2 : Calcul deluminance**

- 1. En utilisant l'équation (2), calculer les luminances des images précédentes.
- 2. Comparer les résultats obtenus en regardant les histogrammes correspondants.

## **Activité3 : Calcul de contraste**

- 1. En utilisant l'équation (3), calculer les contrastes des images précédentes.
- 2. Comparer les résultats obtenus en regardant les histogrammes correspondants.

#### **Activité4 : Inversion d'histogramme**

1. Soit l'image angiographique de la rétine 'angiogra1.bmp' lue et affichée précédemment. En utilisant l'équation (5), écrire un script qui calcule son inverse.

2. Afficher et titrer, dans une figure(44), l'image 'angiogra1.bmp', son inverse ainsi que les histogrammes correspondants.

3. Commentez.

4. Reprendre les étapes 1:3 pour les trois images 'leucemie1.bmp', 'thorax.jpg' et 'fetus.jpg'. (utiliser figures 45, 46 et 47).

5. Conclusion.

#### **Activité5 : Expansion dynamique**

- 1. Lire l'image angiographique de la rétine 'angiogra1.bmp'.
- 2. Utilisez les équations (6) et (7) pour écrire un script Matlab permettant l'étalement de l'histogramme de cetteimage.
- 3. Affichez les résultats obtenus sur une figure(55) en utilisant *subplot* et *title*.
- 4. Commentez.

## **Activité6 : Égalisation d'histogramme**

- 1. Lire l'image angiographique de la rétine 'tire.tif'.
- 2. Appliquer les commandes Matlab *histeq* et *adapthisteq*. Pour augmenter son contraste.
- 3. Affichez les résultats obtenus sur une figure(66) en utilisant *subplot* et *title*.
- 4. Commentez.

5. Ecrire votre propre script Matlab pour le même but.

## **Activité7 : À domicile**

À domicileet en compagnie d'une bonne tasse de café noir, amusez-vous de traiter et de commenter d'autres images.

## **Compte rendu :**

Un compte rendu individuel doit être remis la séance après et doit comporter :

- 1. Une compréhension théorique.
- 2. Simulation, résultats de simulation et interprétations.
- 3. Conclusion générale.

 $^{(1)}$ L'angiographie est une technique d'imagerie des vaisseaux sanguins du fond d'œil. On parle d'artériographie pour l'exploration des artères et de phlébographie pour celle des veines.Elle impose l'injection en IV d'un produit de contraste(fluorescéine, vert d'indocyanine)suivie d'une imagerie par rayons X

L'angiographie rétinienne est un examen fréquemment utilisé en ophtalmologie. Son but est de chercher certains troubles ou anomalies circulatoires oculaires.

#### **A/ Transformations ponctuelles**

- 1. Lire les images à traiter en utilisant la commande Matlab*imread*.
- 2. Visualiser les images en utilisant la commande Matlab*imshow*.
- 3. Visualiser l'histogramme des images en utilisant la commande Matlab*imhist*. Commenter ces histogrammes.
- 4. Si on note  $I_{max}$  l'intensité maximale,  $I_{min}$  l'intensité minimale d'une image I, et  $h(i)$  son histogramme, le contraste  $\rho$  et la luminance  $\mu$  peuvent être définis par :

$$
\rho = \frac{I_{max} - I_{min}}{I_{max} + I_{min}}
$$

$$
\mu = \frac{1}{256} \sum_{i=1}^{256} h(i)
$$

Calculer  $\rho$  et  $\mu$  pour chaque image.

5. En utilisant les histogrammes calculés dans la question 3), choisir le traitement adéquat à chaque image, soit l'expansion de dynamique ou l'inversion. Ecrire les images résultats obtenues en utilisant la commande Matlabimwrite. Visualiser les images originales, celles transformées et leurs histogrammes respectifs en utilisant les commandes Matlab*subplot*, *imshow* et *title*.

#### **B/ Egalisation d'histogramme**

- 6. A partir des histogrammes calculés dans la question **A/3)**, appliquer l'égalisation d'histogramme à l'image adéquate en utilisant les commandes Matlab*histeq* et *adapthisteq*.
- 1. Calculer les quantités suivantes
	- a) La luminosité moyenne de l'image égalisée par deux méthodes.
	- b) L'erreur absolue de la luminosité moyenne soit :

$$
AMBE = |E(X) - E(Y)|
$$

 $X$ étant l'image originale et  $Y$  celle égalisée.

c) Le contraste par pixel *C* défini comme étant la différence moyenne des niveaux de gris entre pixels adjacents, soit :

$$
C = \frac{\sum_{i=0}^{N} \sum_{i=0}^{M} (\sum_{i} (m, n) \in V(i, j) | X(i, j) - X(m, n) |)}{MN}
$$

d) La mesure de distorsion entre l'image originale **X** et celle égalisée **Y**, exprimée par la déviation standard du rapport des niveaux de gris dans **X** et **Y**. elle est définie par:

$$
\delta = \frac{1}{M.N} \sum_{i,j} \left( \frac{X(i,j)}{Y(i,j)} - \mu_{ij} \right)
$$
20ù la quantité  $\mu_{ij} = \frac{1}{MN} \sum_{ij} \frac{X(i,j)}{Y(i,j)}$ est le rapport moyen. Si

*Y(i,j) = 0*, alors le pixel *(i,j)* est exclu de la somme.

2. Visualiser l'image originale, celle égalisée et leurs histogrammes respectifs en utilisant les commandes "subplot", "imshow" et "title".